## HOW TO INSTALL

1. Extract all contents of this zip file onto your hard drive.

2. FTP into your blog's ftp server using your favorite FTP program.

3. Once connected through FTP, navigate to the directory of your Wordpress installation.

4. Refer to your BlogSense files which you extracted onto your hard drive, highlight the following sub-directories and files listed below and upload them to your base Wordpress directory.

/auto/ /images/ robots.txt readme.pdf

2. (Optional) Now place the zip files of your choice plugins into /auto/my-plugins/. All wordpress plugin zip files that are added to this directory can quickly unloaded into your wordpress install at the push of a button later.

3. (Optional ) Place your theme zip files into /auto/my-themes/. This works just like the plugins. If you unload a handfull of theme zip files into this directory, then later you can extract all of them to your wordpress installation at the push of a button.

4. Now you are ready to begin using BlogSense. Open your browser and point it to this location: /auto/index.php. This is how we will access the BlogSense Administration suite.

5. Once the BlogSense Administration Panel is open. Login using your wordpress administration login information.

6. A cronjob needs to be set on the file heartbeat.php to power blogsense. The easiest way to do this is download the BlogSense Connect plugin, which will automatically take care of this by using Wordpress's pseudo cronjob system to power blogsense. This plugin is included in BlogSense's 'my-plugins' folder, but can also be downloaded from it's location at wordpress's plugin direction here: http://wordpress.org/extend/plugins/blogsense-connect/

Thats it!

Click the following link to view a video demonstration of a BlogSense install.

http://www.youtube.com/watch?v=bmudUA59hW4&feature=player\_embedded

## REQUIREMENTS

- 1. allow\_url\_fopen must be enabled for PHP to save images and to have automatic updates.
- 2. CURL must be enabled for the grabbing of content from external locations.
- 3. PHP5 (PHP4 will give issues).
- 4. Any NON IE browser. Internet Explorer is a bad apple and too costly to stay compabible with. So any non-IE browser will work.
- 5. Sometimes if a web-host does not have suPHP installed then problems will occur with automatic updating.
- 6. mb\_detect\_encoding must be enabled for BlogSense to behave well with foreign languages.
- 7. To find out information about your PHP settings open /auto/phpin.php in your browser.

## HOW TO USE - THE BASICS

# Login

Use your wordpress administration username and password to log into blogsense.

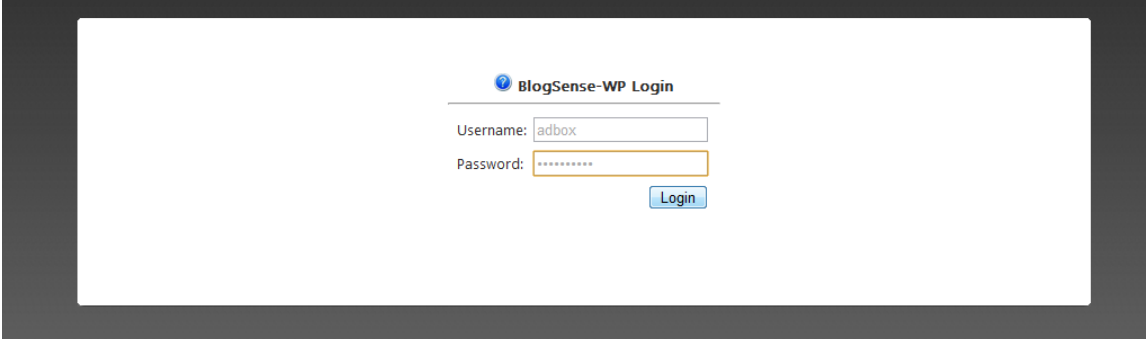

## Activation / Setup

Please enter in your BlogSense License # and the License Email given to you with your original software package and press install. If all is well this should take care of BlogSense Activation. If you have purchased a single-site license and registered a domain-url instead of a email address, please use the paypal email address you purchased BlogSense with.

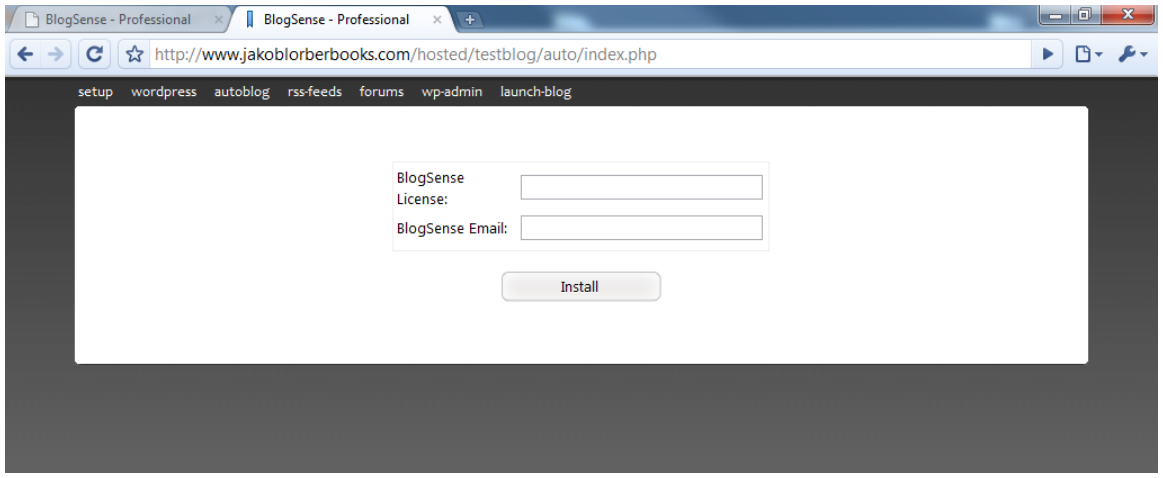

### Uninstallation

Once installed, uninstallation is as easy as pushing a button. Please note that once uninstalled, for any reasons, all campaign data and BlogSense settings will be removed. If something goes wrong during a software upgrade and it appears that BlogSense has uninstalled itself, do not believe it! Contact administion for help in restoring BlogSense.

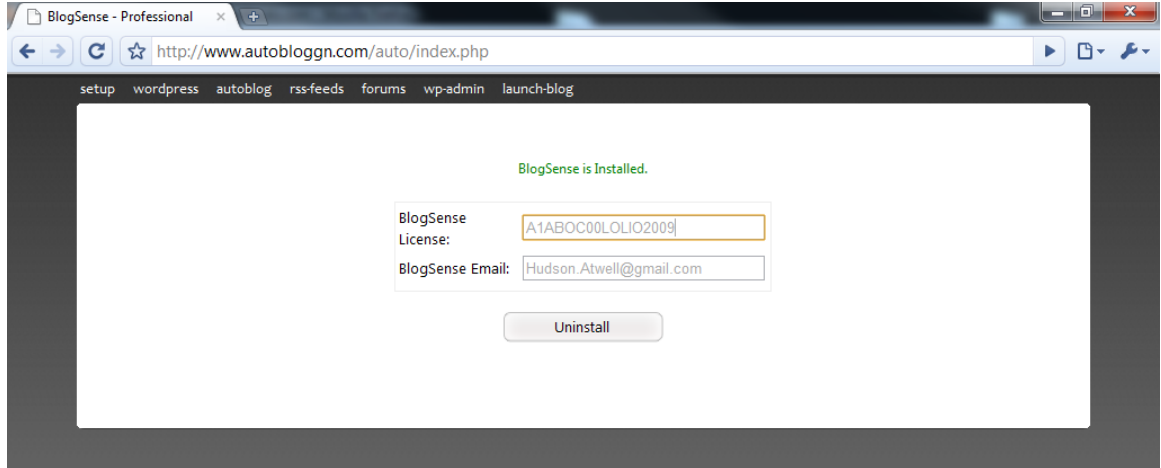

#### Learning Curves

BlogSense is fairly large with many modules, each having it's own feel to it. It's reccomended that you practice your autmation techniques on a testblog before you attempt to place BlogSense on a live blog.

### Theme and Plugin Extraction

This utility is one of BlogSense's coolest bonus features. With this feature you can place all your zipped plugin files and theme files into a predesignated folder, and then automatically extract all the files into the appropriate places. All the plugin files go into your wp-content/plugins/ directory, and all the themes will go into wp-content/themes/ directory for easy plugin activation and theme selection. The idea is to save time and this feature will help you save quite a few moments.

http://www.blogsense-wp.com/news/autoblog-theme-plugin-loading/

# FEATURE AND OPERATIONAL EXPLANATIONS & VIDEO **DOCUMENTATION**

On thing you may notice is that a thorough written documentation of BlogSense's many features is not provided, this is because of the friercly dynamic nature of BlogSense and also because we are understaffed (1 employee, namely me!). But we do try to keep a well populated + updated forum that provides information of every aspect of BlogSense. If you would like to learn about something that isn't yet mentioned, please ask!

http://www.blogsense-wp.com/community/viewforum.php?f=29 - How to Guides & Video Documentations

http://www.blogsense-wp.com/community/viewforum.php?f=36 - Feature and Operational Explanations

## TROUBLESHOOTING

All BlogSense installations are hard wired to the BlogSense community forum, which is a great place for learning. If you are experiencing troubles with software operation, a troublshooting section is availble.

Note: When describing your issue please be as specific as possible, stating details on how the situation came about, where the error is displaying, and providing copies of the errors. In order to best serve you, we have guidelines on the best ways to open a troubleshooting thread here: http://www.blogsense-wp.com/community/viewforum.php?f=14

Sometimes it is too difficult to solve an error over the forum, if this is the case we can work on your server, but a temporary ftp account pointing to your wordpress install directory, as well as a temporary wordpress username and password, will be needed. (PM Hudson)

It benifits all BlogSense users for your needs to be met and your issues to be solved. Please look over the following sections before opening a ticket.

TroubleShooting Forum: http://www.blogsense-wp.com/community/viewforum.php?f=14

How-to-Guide Forum: http://www.blogsense-wp.com/community/viewforum.php?f=29

Feature Explanation Forum: http://www.blogsense-wp.com/community/viewforum.php?f=36

#### ADDITIONAL RESOURCES

#### The Autoblogging Blueprint

There are many guides and tutorials that have been collected from various places and posted within the BlogSense community forums. Those will be good reads and offer small (or large) help for improving your knowledge and best practices. But there is one resource that I reccomend above all to my users , and that is TheAutoblogBluePrint. This is a series of informational articles, a private community, and a step system for strong autoblog building.

\$50 Off Coupon Code: BEC006C89A

Resource: http://www.blogsense-wp.com/tools/autoblog-blue-print/

#### Ping.FM Account Creation Service

If you are interested in aquiring ping.fm accounts that are fully populated with pre-registered services, please see the following thread which makes this available to BlogSense users:

http://www.blogsense-wp.com/community/viewtopic.php?f=27&t=578

# AFFILIATE PROGRAM

BlogSense does have a affiliate program, and information can be found at : http://www.blogsense-wp.com/affiliates/ .